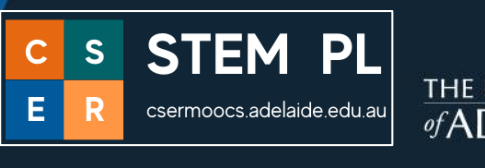

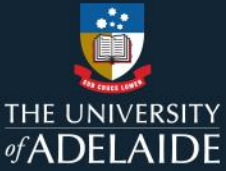

# **Kai's Clan Lesson Plan – Level 2 Driver's Licence**

## **Kai's Clan Education Driver's Licence**

Now that you have a Level 1 Red Provisional Driver Licence it's time to "Learn" and build skills to gain a Level 2 Green Provisional Driver Licence

### **"Let's Learn"**

#### **Level 2: Green Provisional Driver Licence**

Now we will move up to the next level by programming Kai robots to move on the Adventure Mats. There are five mats to choose from.

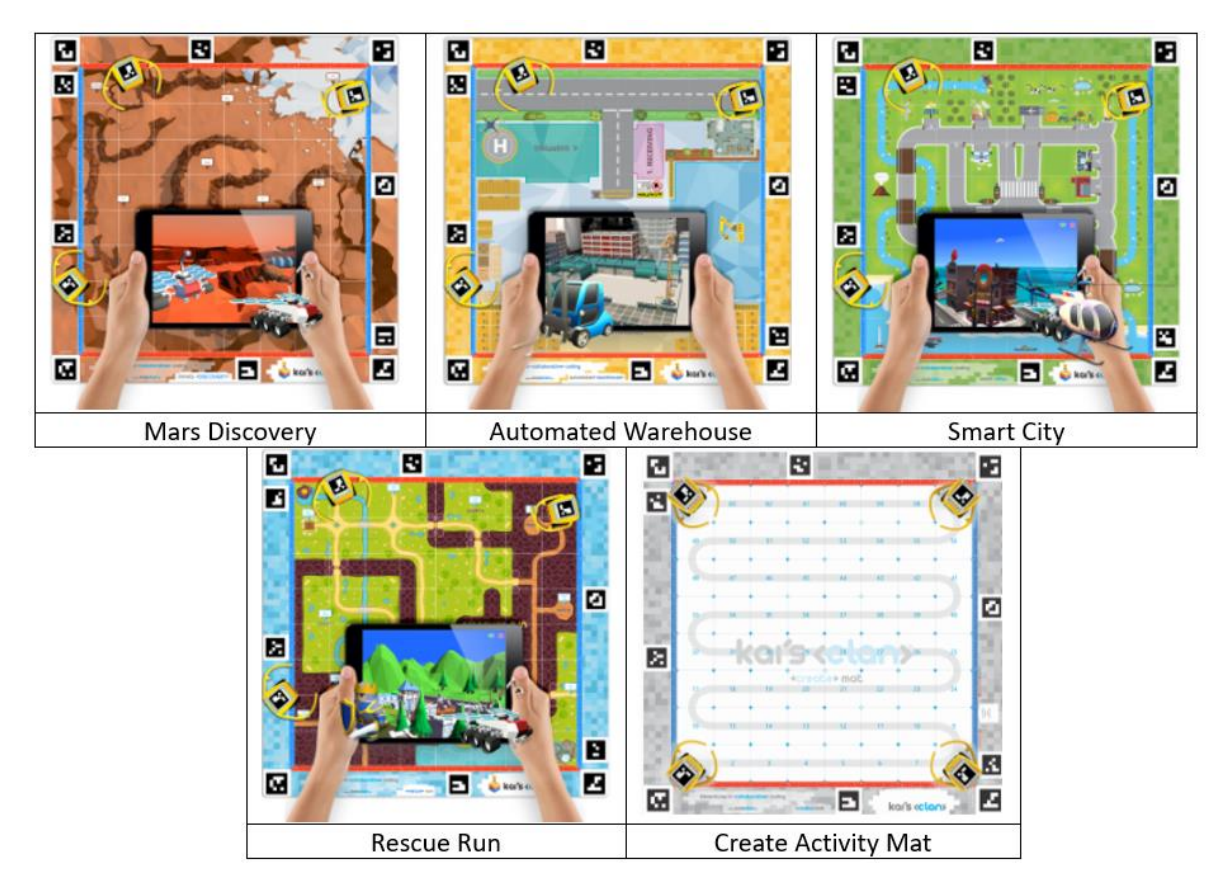

When using the mats, you will need to set up a smartphone on a tripod running the Kai's Eye app. This helps to track the robots as they move around on the mat. This way the physical mat and robots connect in a matching digital environment.

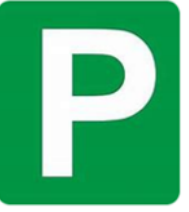

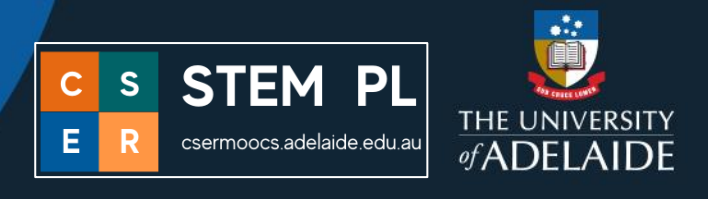

To begin the setup, follow the [User Guide](https://kaisclan.ai/wp-content/uploads/2020/10/Kais_Clan_User_Guide.pdf) and the [Quick Start Video](https://youtu.be/1biGioK6YLE?si=-pKViVVhEEBv7fBF) on YouTube.

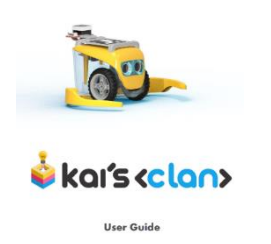

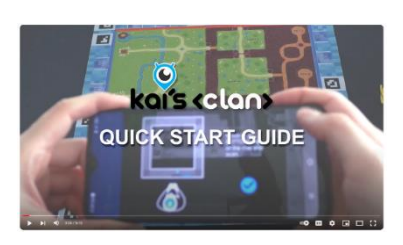

Once setup you will be ready to program the Kai's Clan robots around the physical adventure mat using a laptop or iPad device.

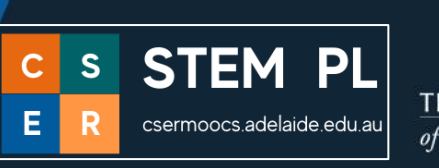

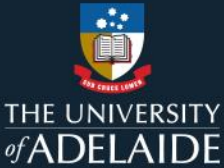

#### **Mat Movement**

Learn to move a Kai robot on the mat. Each robot can be tracked on the mat through co-ordinates to a precise location. Look at the ruler borders around the mat. They are designed to assist with co-ordinates to move a robot to a specific X, Y location. Red is for the horizontal x-axis and blue is for the vertical y-axis.

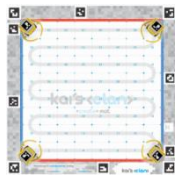

Now that you can move and turn the robot freely, the next step is to control the robot on the surface of a mat using coordinates. You can also watch the following video for a visual explanation of the code blocks. An Introduction to Newbie & Expert Coding

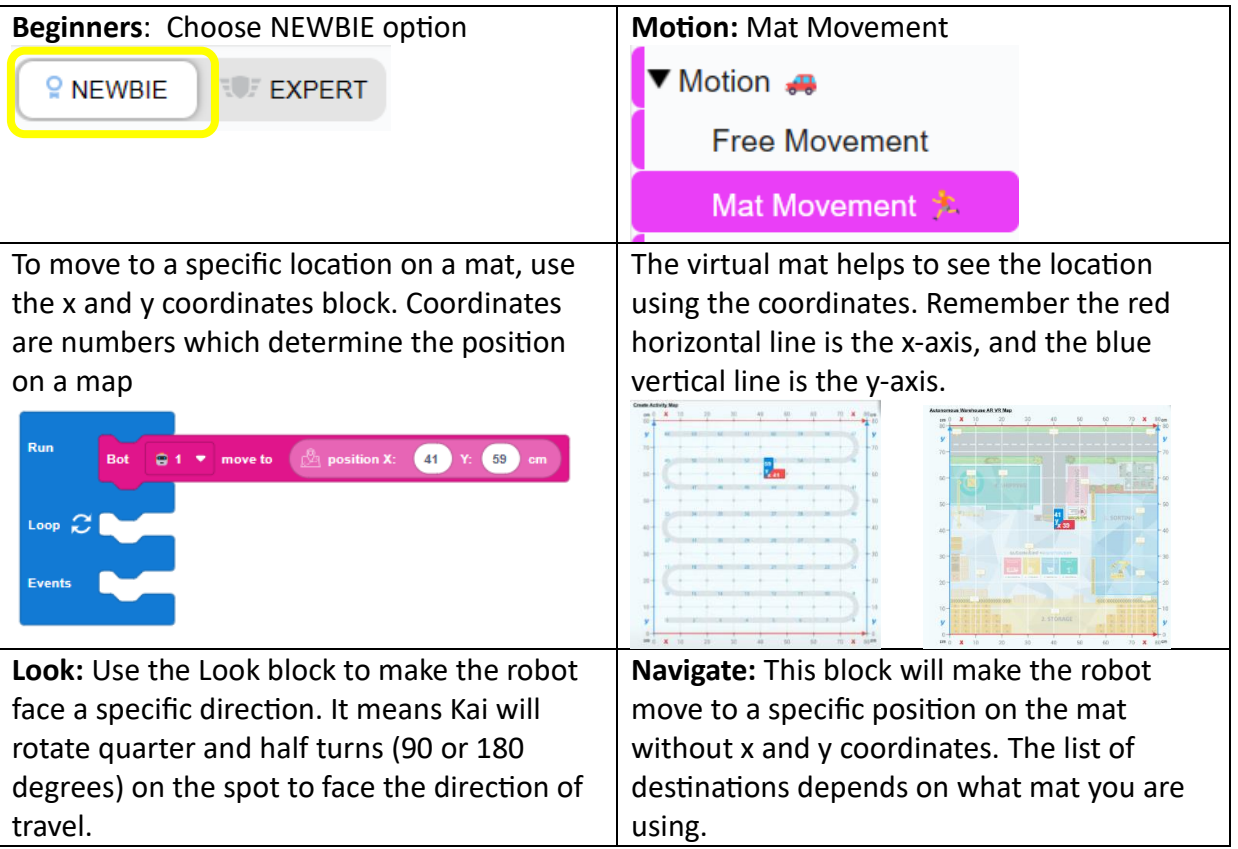

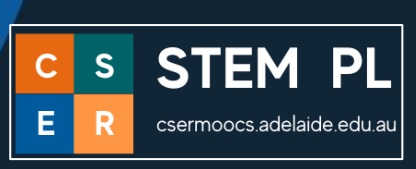

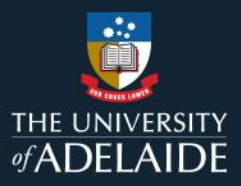

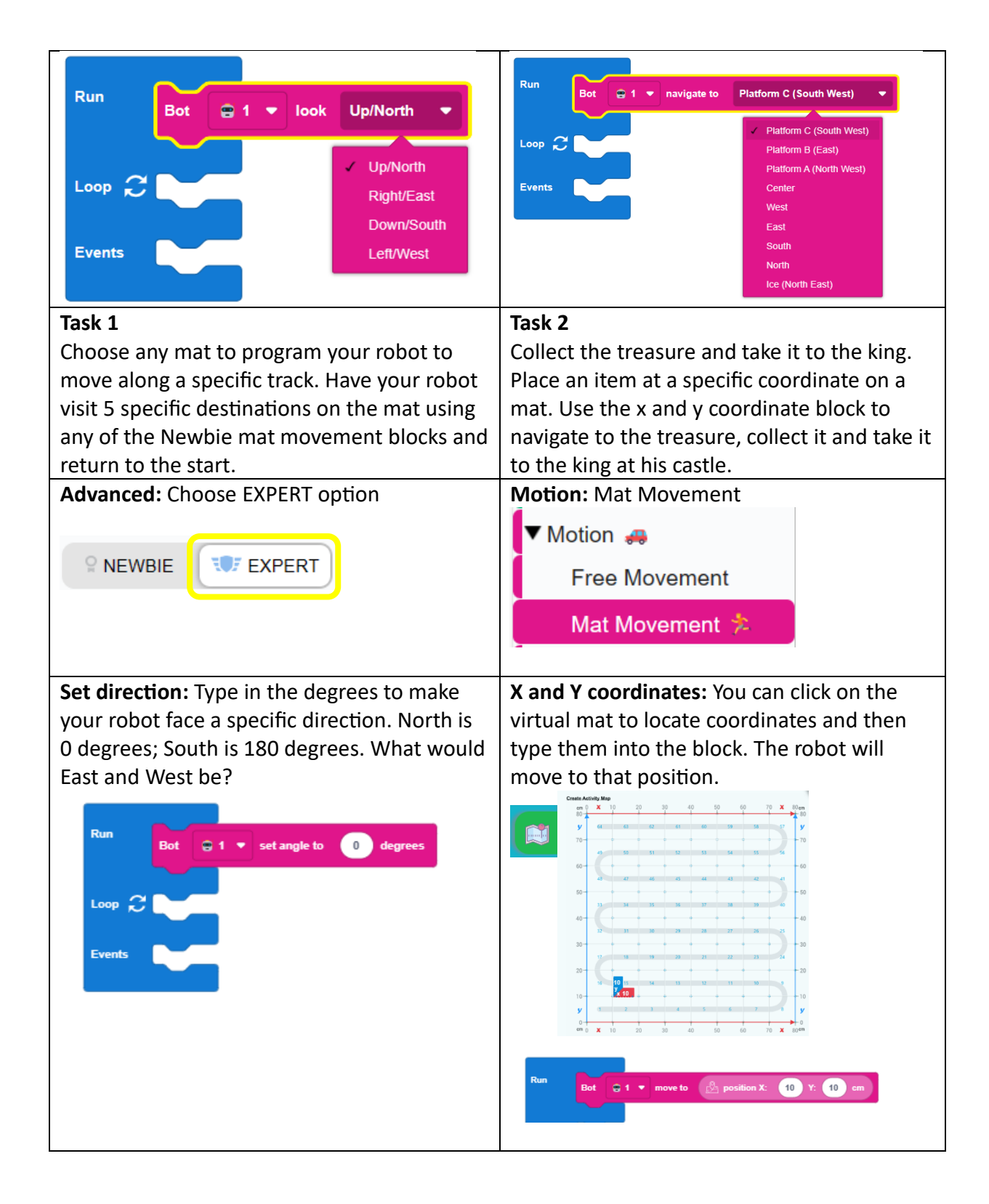

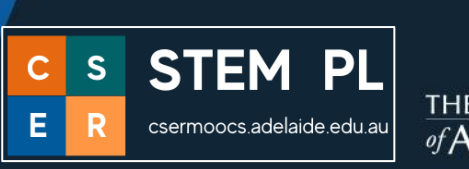

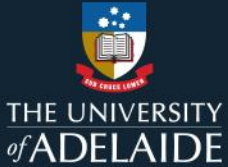

**Stop:** To avoid crashing into an object or another robot on the mat use the coordinates + stop block. The measurement is calculated from the centre of the robot.

**Position:** Some blocks can fit inside other blocks. For example, the light pink blocks can fit inside the dark pink blocks for more options to position a robot.

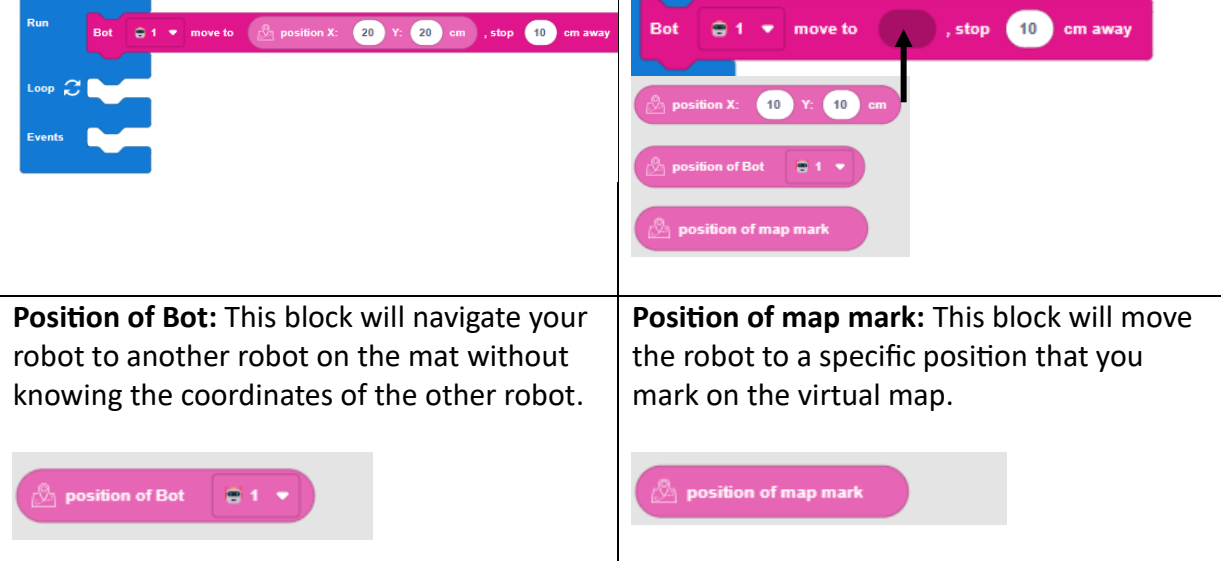

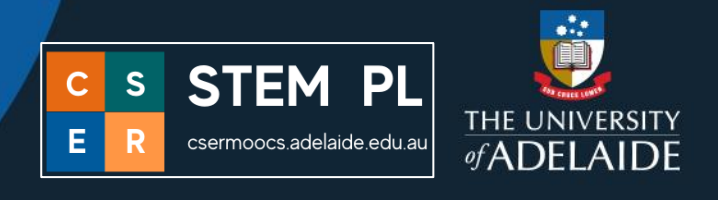

Take a look at the AI Navigation options. To use these blocks the robot needs the camera with Kai's Eye overlooking the mat to see the coordinates.

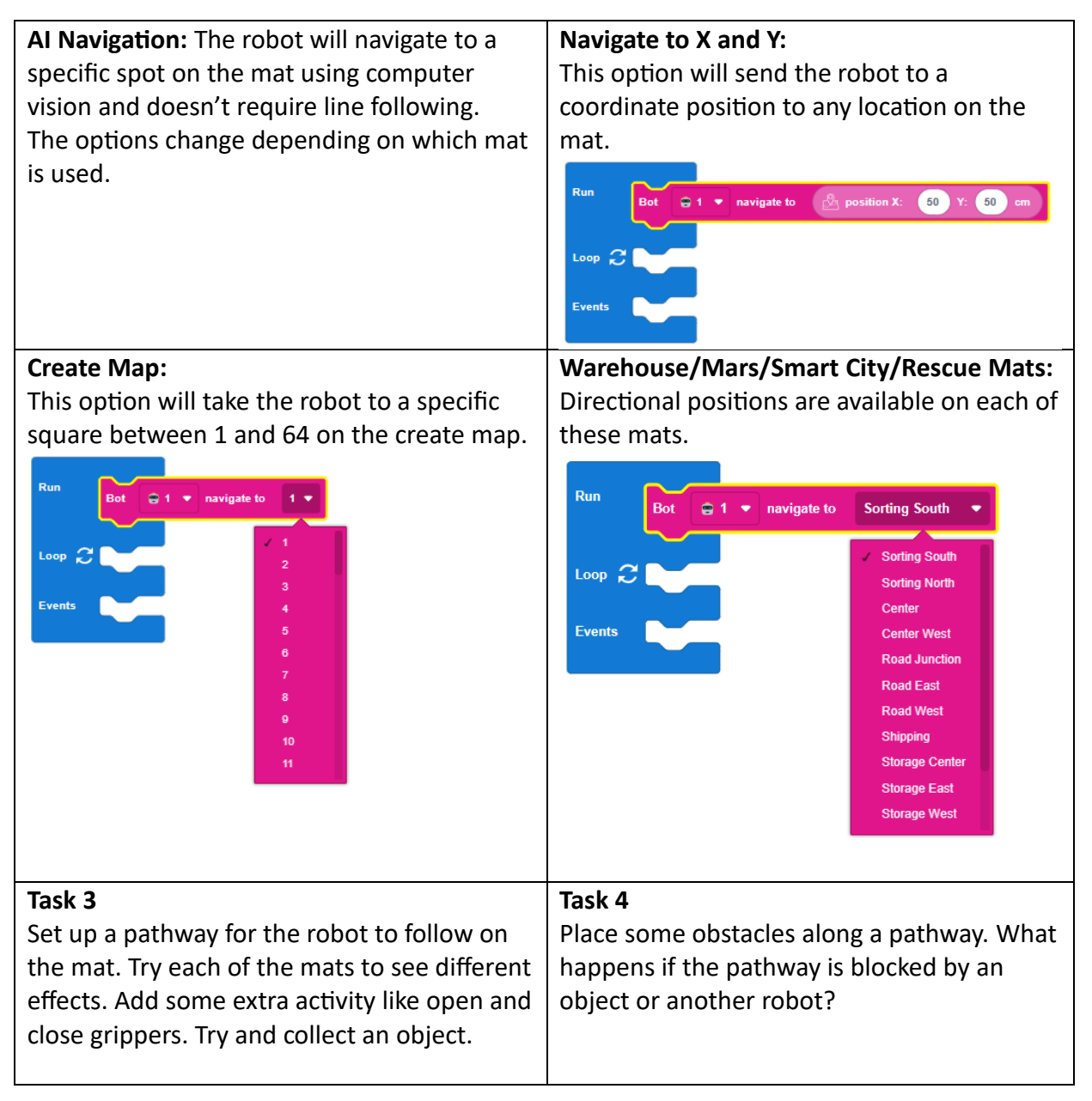

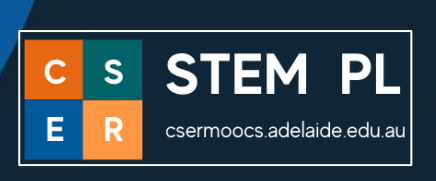

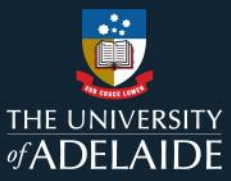

#### **Repeat: Round and round we go**

So far, we have used the **Run** option to run the program once. Now it is time to see what this looks like using the **Loop** option to run the code over and over. There are two ways to make a program loop. Use the loop repeat blocks in the Run section OR place the code in the Loops section.

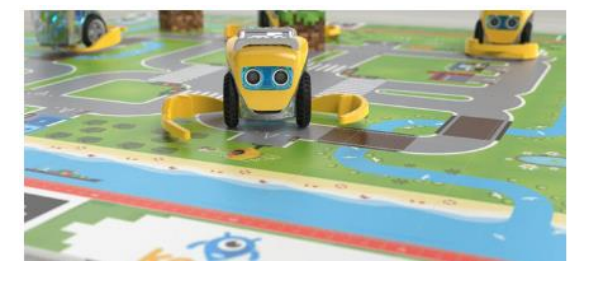

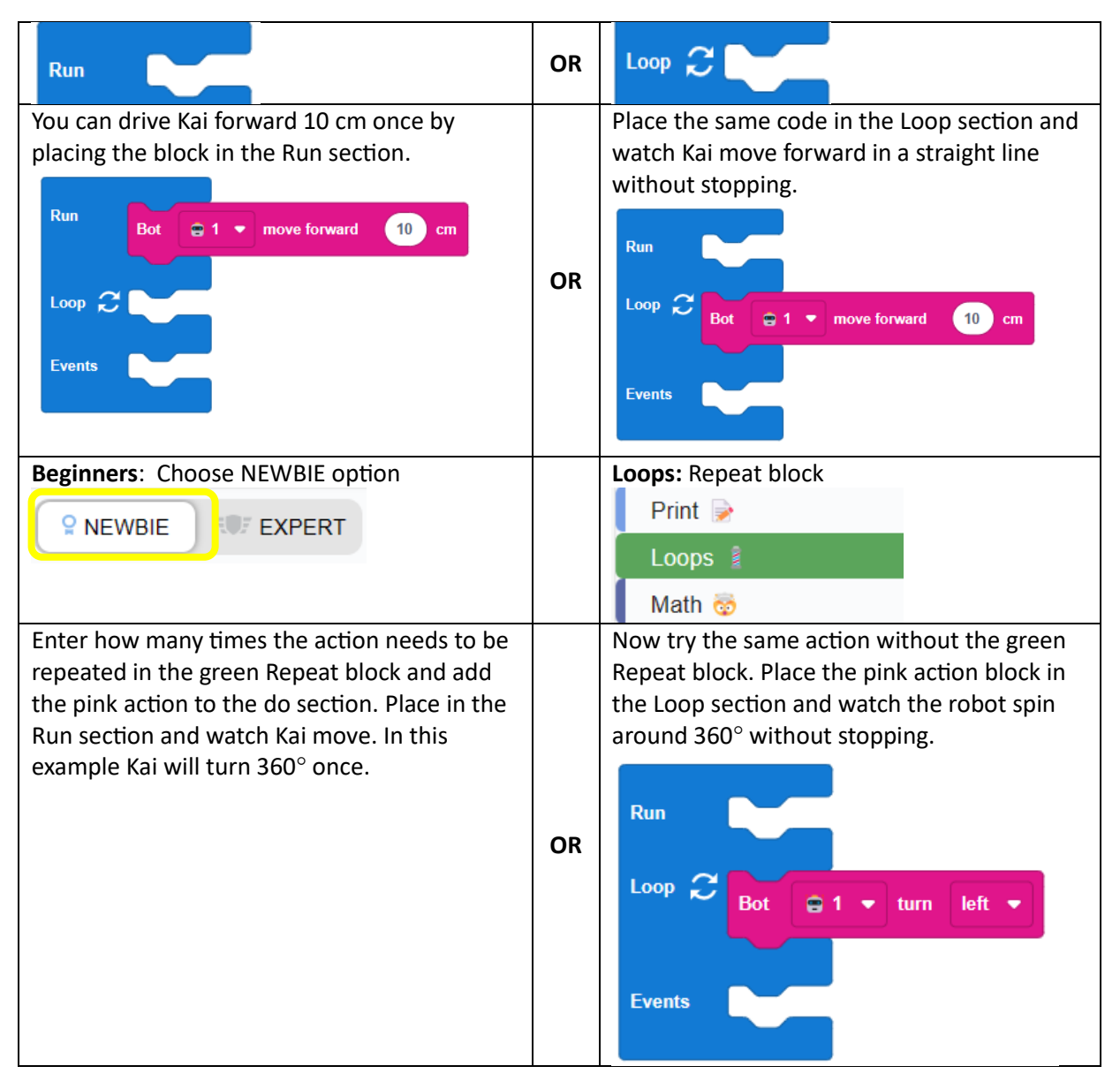

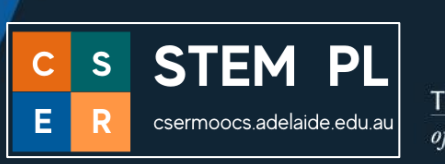

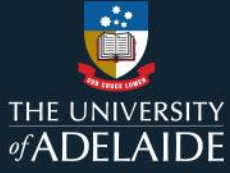

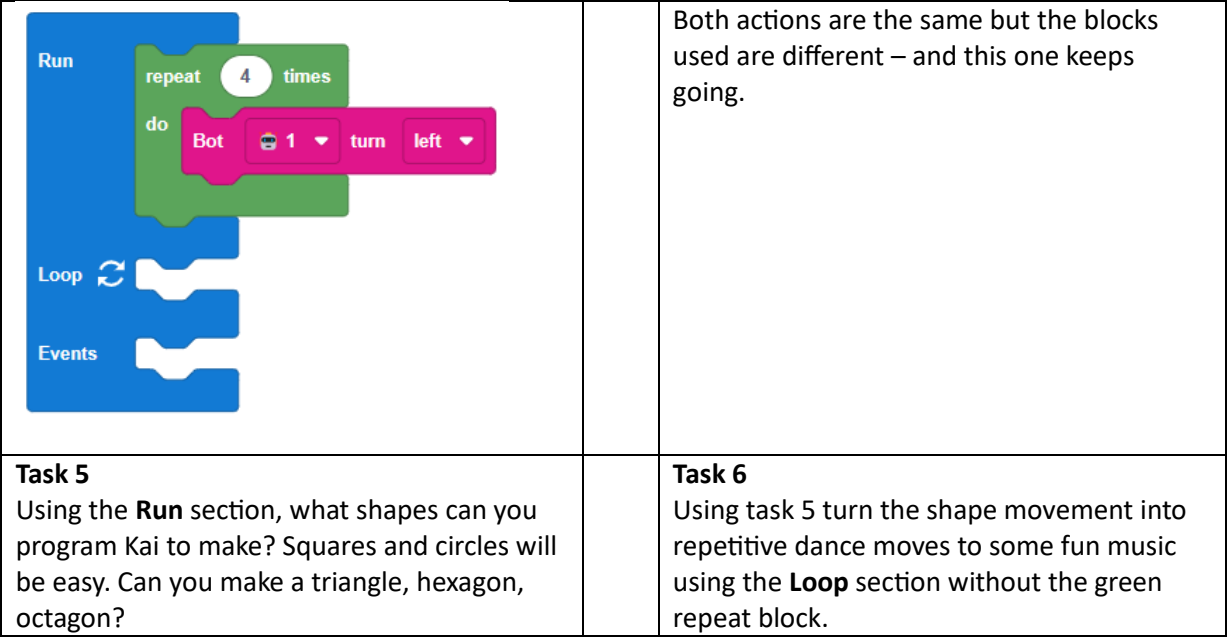

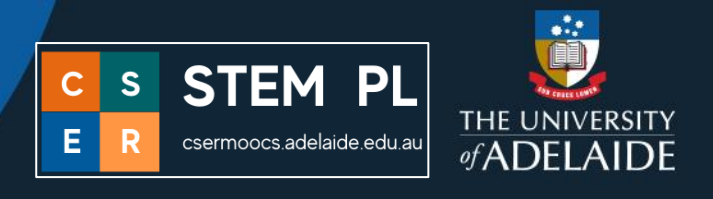

# **Level 2 Green Provisional Driver Licence test**

Now it's time to take the test to gain your Level 2 Provisional Driver Licence. Set up a space so students can demonstrate the following:

- 1. Move to an X and Y coordinate position on a mat.
- 2. Make the robot face a particular direction.
- 3. Navigate to a point on the mat without coordinates.
- 4. Move around the mat and stop at a specific point.
- 5. Demonstrate turns in degrees.
- 6. Repeat movements across the mat.
- 7. Make the robot dance in a specific place on the mat.
- 8. Add music to movement.

#### **Did you pass? Well done!**

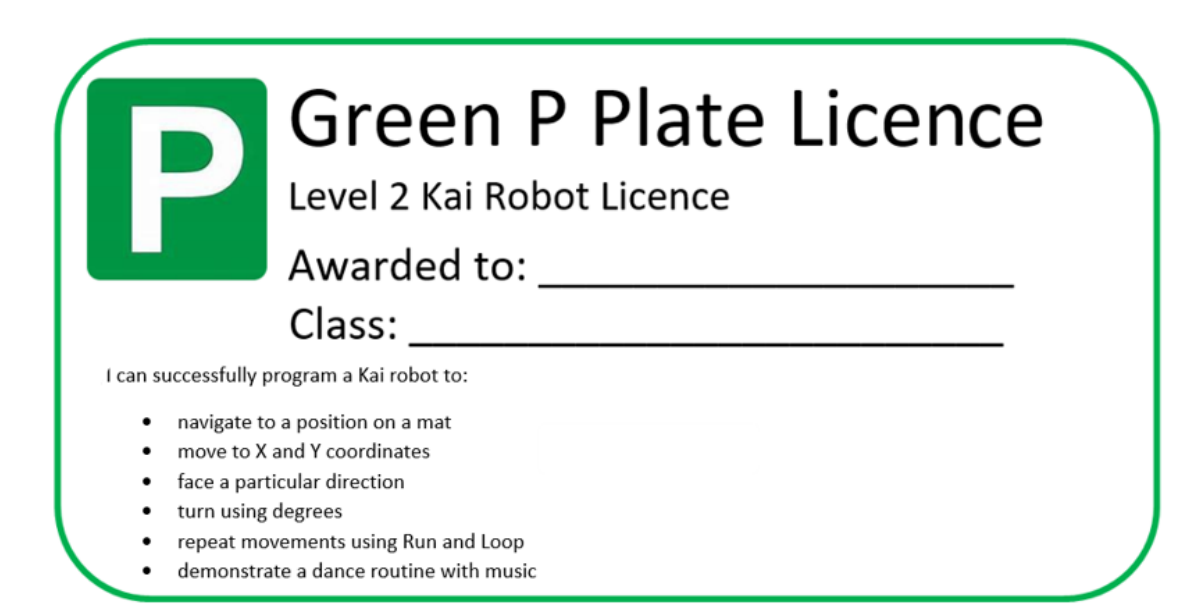

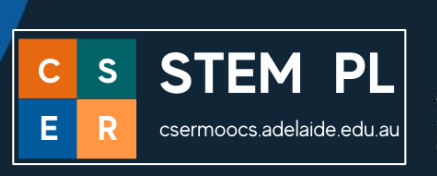

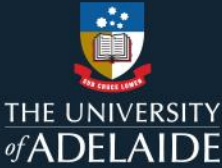

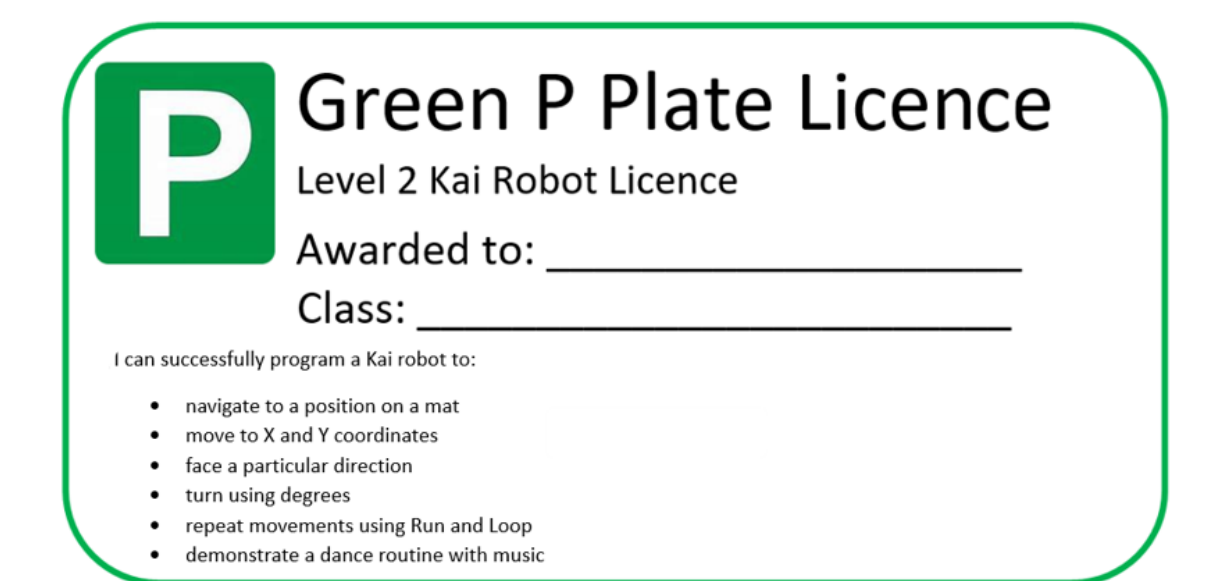

#### **For more information**

Please visit our webpage<https://csermoocs.adelaide.edu.au/lending-library> Email [cser@adelaide.edu.au](mailto:cser@adelaide.edu.au) 

*We would like to thank the Australian Government Department of Education for funding our Lending Library and associated resource development.*